# Add-on MODULES

FOR THE STONE PROFIT SYSTEM

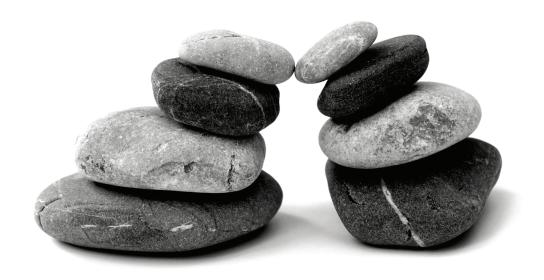

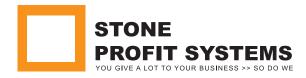

# What is it?

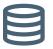

#### **CUSTOMER CONSIGNMENT MODULE**

Manages Inventory **given to CONSIGNMENT CUSTOMER** on consignment.

Inventory is still an asset of YOUR COMPANY until consumed by the Consignment Customer.

Does not increase your Consignment Customer's Accounts Receivable upon transfer of inventory from your location to Customer's Location but marks the physical location of inventory to that of your customer location.

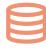

#### SUPPLIER CONSIGNMENT MODULE

Manages inventory brought from CONSIGN-MENT SUPPLIER on consignment.

Inventory is still an asset of Consignment Supplier **until sale by your company.** 

Filters **Regular Payable** from **Consignment Payable**. Also gives a real time report of what inventory is physically located at your company warehouse that belongs to your supplier.

# Why do I need it?

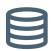

#### **CUSTOMER CONSIGNMENT MODULE**

If your company would like to place some of your inventory on consignment at one of your customers' location and get paid for it only when your customer consumes it then this module is the perfect tool to manage such inventory.

This module keeps all the consignment inventory very transparent to all your users as avail bale inventory for sale in regular inventory search.

It also has **powerful consignment analysis engine** that reports what the **profitability** and **average shelf life** of inventory at a consignment customer is before the customer consumes it.

The **barcode feature** of this module allows your sales person to **scan** all your material during his/her visits to the customer location to automatically find out what has been consumed since the last visit.

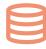

#### **SUPPLIER CONSIGNMENT MODULE**

If your company would like to take some inventory from your supplier on consignment and only pay for it when your company sells it then this module is a perfect tool to manage such inventory.

This module reports at a button's click all the inventory that is physically located in your company warehouse but belongs to your supplier.

It filters your **supplier's inventory** from your **regular inventory** but combines both in inventory search so that they are both available for sale.

It reports periodically every two weeks or every month the inventory that was consumed or sold by your company in that period. It also figures out the exact amount due to the supplier for the inventory consumed/sold during this period.

# ONSIGNMENT Module

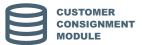

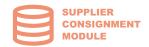

The functioning of both the SPS SUPPLIER Consignment module and CUSTOMER Consignment Module are illustrated using an **example** Granite Distribution Company ("**ABC GRANITE COMPANY**")

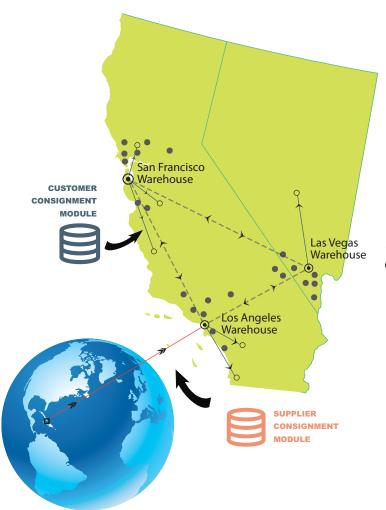

### ABC Granite Company's CONSIGNMENT STRUCTURE

#### In this Example

#### **ABC GRANITE COMPANY** has

- 3 Warehouse Locations
- 1 CONSIGNMENT Supplier
- 6 CONSIGNMENT Customers
- 23 Active Non Consignment Regular Customers

#### **LEGEND**

- COMPANY WAREHOUSE LOCATION Location is Physically operated by ABC Granite Company and the Physical Inventory is an asset of the company.
- O CONSIGNMENT LOCATION (CONSIGNMENT CUSTOMER) This is an active customer's location operated and owned by the customer but consignment inventory physically placed at the customer's premises is owned by ABC Granite Company. The consignment inventory at the customer is an asset of ABC Granite Company and Consignment customer pays for the material as the material is consumed.

#### REGULAR CUSTOMER

A Regular customer is a strictly COD or on Account / Payment Terms customer and is liable for payment upon the receipt of the inventory.

A Regular Active Customer can be defined/designated as a consignment location.

#### ■ CONSIGNMENT SUPPLIER

A supplier that has given material on consignment to ABC Granite Company on condition that ABC Granite is liable to pay for the material only upon sale by ABC Granite to one of its customer

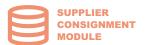

#### DIFFERENCE between REGULAR PURCHASE and CONSIGNMENT PURCHASE in SPS

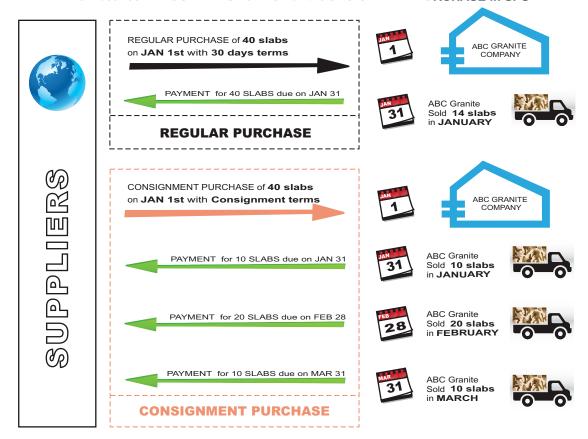

#### **IMPORTANT FEATURES**

Filters regular and consignment purchase payables:

The System notifies the consignment payables seperately so that they are not paid along with the regular payables.

Reports Unsold Available Inventory per supplier:

The system tracks exact number of slabs brought from each supplier that have not been sold yet and are available for sale.

Reports Materials sold per supplier periodically:

The system reports for any given period of time the sold materials that were brought from a supplier on consignment.

# ONSIGNMENT Module

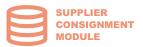

| STONE            |              | ADC CDAN      | TTE COMPAN                 | 17              |                | System                      | n Administrator   |
|------------------|--------------|---------------|----------------------------|-----------------|----------------|-----------------------------|-------------------|
| PROFIT           | SYSTEMS      | Home          | ITE COMPAN<br>:: Dashboard | :: Quick Search | :: Preferences | :: Change Passw             | ord :: Logout     |
| Administrator    | Locations In | ventory Custo |                            | les Purchases   | Accounting     | Reports                     | Selections        |
| As of Aged Payab | oles - Supr  |               |                            |                 |                |                             |                   |
| As of January :  | 21, 2010     |               |                            |                 |                | <u>Prev</u> - <u>Next</u> - | Page 2 of         |
| Supplier ▼ =     | -            |               | Search (A)                 |                 |                | d                           | Export @ Pri      |
| Supplier         | Invoice #    | Date          | 0 - 30                     | 31 - 60         | 61 - 90        | > 90                        | <b>Amount Due</b> |
| Antolini Lu      | 2534         | C 8/5/2009    |                            |                 |                | 8,487.00                    | 8,487.0           |
| Antolini Lu      | Check        | 8/11/2009     |                            |                 |                | -500.00                     | -500.0            |
| Antolini Lu      | Check        | € 8/11/2009   |                            |                 |                | 9,398.07                    | 9,398.0           |
| Antolini Lu      | Check        | 8/12/2009     |                            |                 |                | 100.00                      | 100.0             |
| Antolini Lu      | 23434        | C 9/2/2009    |                            |                 |                | 15,929.00                   | 15,929.0          |
| Antolini Lu      | Test123      | 12/15/2009    |                            | 899.00          |                |                             | 899.0             |
| Antolini Lu      |              | 1/20/2010     | 1,062.00                   |                 |                |                             | 1,062.0           |
| Antolini Lu      |              | 1/21/2010     | 500.00                     |                 |                |                             | 500.0             |
| Antolini Lu      |              | 4/11/2010     | 431.66                     |                 |                |                             | 431.6             |
| Antolini Luigi   | / 045 68624  | 39 / Mario    | 1,993.66                   | 899.00          |                | 33,414.07                   | 36,306.7          |
| Antolini Te      |              | 2/20/2009     |                            |                 |                | 3.00                        | 3.0               |
| Antolini Te      |              | € 7/2/2009    |                            |                 |                | 1,520.00                    | 1,520.0           |
| Antolini Test    |              |               | 0.00                       |                 |                | 1,523.00                    | 1,523.0           |
| Brazilan Gr      |              |               | 1,000.00                   |                 |                |                             | 1,000.0           |
| Brazilan Gr      | 45167        | 1/14/2008     |                            |                 |                | 26,785.00                   | 26,785.0          |
| Brazilan Gr      |              | 1/23/2008     |                            |                 |                | 1,400.00                    | 1,400.0           |
| Brazilan Gr      |              | C 4/14/2008   |                            |                 |                | 16,100.00                   | 16,100.0          |
| Brazilan Gr      | 394893       | 7/16/2008     |                            |                 |                | 720.00                      | 720.0             |
| Brazilan Gr      | 010/20010    | 9/19/2008     |                            |                 |                | 5,320.00                    | 5,320.0           |
| Brazilan Gr      |              | 10/15/2008    |                            |                 |                | 9,700.00                    | 9,700.0           |
| Brazilan Gr      |              | C 11/10/2008  |                            |                 |                | 13,500.00                   | 13,500.0          |
| Brazilan Gr      |              | 2/13/2009     |                            |                 |                | 1,707.80                    | 1,707.8           |
| Brazilan Gr      | Check        | 4/1/2009      |                            |                 |                | 13,500.00                   | 13,500.0          |
| Brazilan Gr      |              | 5/12/2009     |                            |                 |                | 14,795.32                   | 14,795.3          |
| Brazilan Gr      |              | 8/5/2009      |                            |                 |                | 5,000.00                    | 5,000.0           |
| Brazilan Grani   | te And Marb  | le / 49-      | 1,012.00                   |                 | -              | 99,301.49                   | 100,313.49        |

#### C: CONSIGNMENT PURCHASE PAYABLE

#### **ACCOUNTS PAYABLE PAGE**

This Screenshot shows how payables are **tagged / marked** with a red "C" identifying the consignment purchases separately from regular payables.

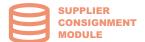

| Pur. Date | - 1       | ·                                        | Search A |               |          |                   |                      |       |               |      |     |
|-----------|-----------|------------------------------------------|----------|---------------|----------|-------------------|----------------------|-------|---------------|------|-----|
| Pur. Date | Purchase# | Material                                 | SKU      | Supplier      | UniqueID | Purchase<br>L x W | Purchase<br>Quantity | Units | Supplier Ref. | Lot# | Bdl |
| 4/4/2008  | 50        | 3CM CACTUS BOREA                         | ALE      | TEST SUPPLIER | 50-2     | 109 x 74          | 56,01                | SQFT. |               |      | 5   |
| 4/4/2008  | 50        | 3CM CACTUS BOREA                         | ALE      | TEST SUPPLIER | 50-3     | 109 x 74          | 56.01                | SQFT. |               |      | 5   |
| 4/4/2008  | 50        | 3CM CACTUS BOREA                         | ALE      | TEST SUPPLIER | 50-4     | 109 x 74          | 56.01                | SQFT. |               |      | 5   |
| 4/4/2008  | 50        | 3CM CACTUS BOREA                         | ALE      | TEST SUPPLIER | 50-5     | 109 x 74          | 56.01                | SQFT. |               |      | 5   |
| 4/4/2008  | 50        | 3CM CACTUS BOREA                         | ALE      | TEST SUPPLIER | 50-6     | 109 x 74          | 56.01                | SQFT. |               |      | 5   |
| 4/4/2008  | 50        | 3CM CACTUS BOREA                         | ALE      | TEST SUPPLIER | 50-7     | 109 x 74          | 56.01                | SQFT. |               |      | 5   |
| 4/4/2008  | 50        | 3CM CACTUS BOREA                         | ALE      | TEST SUPPLIER | 50-8     | 109 x 74          | 56.01                | SQFT. |               |      | 6   |
| 4/4/2008  | 50        | 3CM CACTUS BOREA                         | ALE      | TEST SUPPLIER | 50-9     | 109 x 74          | 56.01                | SQFT. |               |      | 6   |
| 4/4/2008  | 50        | 3CM CACTUS BOREA                         | ALE      | TEST SUPPLIER | 50-10    | 109 × 74          | 56.01                | SQFT. |               |      | 6   |
| 4/4/2008  | 50        | 3CM CACTUS BOREA                         | ALE      | TEST SUPPLIER | 50-11    | 109 x 74          | 56.01                | SQFT. |               |      | 6   |
| 4/4/2008  | 50        | 3CM CACTUS BOREA                         | ALE      | TEST SUPPLIER | 50-12    | 109 x 74          | 56.01                | SQFT. |               |      | 6   |
| 4/4/2008  | 50        | 3CM CACTUS BOREA                         | ALE      | TEST SUPPLIER | 50-13    | 109 x 74          | 56.01                | SQFT. |               |      | 6   |
| 4/4/2008  | 50        | 3CM CACTUS BOREA                         | ALE      | TEST SUPPLIER | 50-14    | 109 × 74          | 56.01                | SQFT. |               |      | 6   |
| 4/4/2008  | 50        | 3CM GIALLO<br>VENEZIANO Made In<br>Italy |          | TEST SUPPLIER | 50-35    | 111 × 60          | 46.25                | SQFT. |               |      | 1   |
| 4/4/2008  | 50        | 3CM GIALLO<br>VENEZIANO Made In<br>Italy |          | TEST SUPPLIER | 50-37    | 111 × 60          | 46.25                | SQFT. |               |      | 1   |
| 4/4/2008  | 50        | 3CM GIALLO<br>VENEZIANO Made In<br>Italy |          | TEST SUPPLIER | 50-41    | 111 x 60          | 46.25                | SQFT. |               |      | 2   |
| 4/4/2008  | 50        | 3CM GIALLO<br>VENEZIANO Made In<br>Italy |          | TEST SUPPLIER | 50-42    | 111 x 60          | 46,25                | SQFT. |               |      | 2   |
| 4/4/2008  | 50        | 3CM GIALLO<br>VENEZIANO Made In          |          | TEST SUPPLIER | 50-43    | 111 × 60          | 46.25                | SQFT. |               |      | 2   |

#### UNSOLD INVENTORY PER CONSIGNMENT SUPPLIER

This real time report lists only the **inventory from consignment purchases** and also removes them from the list as soon as they are sold to the end customer.

This report can be given to the consignment supplier **periodically** to report what part of **your inventory belongs to the supplier** at any point of time.

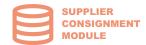

Report of Slabs Sold in a month (period of time) that were on consignment from a supplier.

| Sale Inv Date      | (B) w Between | · 1/1/201            | 0 and 1/31/2010                  | Search All                         |     |               |          |                   |          |       |
|--------------------|---------------|----------------------|----------------------------------|------------------------------------|-----|---------------|----------|-------------------|----------|-------|
| Pur. Date<br>(A) ▲ | Purchase#     | Sale Inv<br>Date (B) | Customer                         | Material                           | SKU | Supplier      | UniqueID | Purchase<br>L x W | Quantity | Units |
| 5/19/2008          | 1             | 1/6/2010             | Granite & Marble<br>Designs LLC  | 3CM GIALLO<br>PORTOFINO            |     | TEST SUPPLIER | 1-16     | 112 x 69          | 53.67    | SQFT  |
| 5/20/2008          | 16            | 1/6/2010             | ELITE CABINETRY & GRANITE        | 3CM IMPALA BLACK<br>Made In Italy  |     | TEST SUPPLIER | 16-3     | 129 x 66          | 59.13    | SQFT  |
| 5/20/2008          | 16            | 1/4/2010             | EUROPEAN MARBLE CO               | 3CM BLUE PEARL ROYA                | AL. | TEST SUPPLIER | 16-38    | 132 x 69          | -63.25   | SQFT  |
| 5/21/2008          | 25            | 1/5/2010             | BREKHUS MARBLE & GRANITE         | 3CM BLUE PEARL GT                  |     | TEST SUPPLIER | 25-20    | 114 × 73          | 57.79    | SQFT. |
| 5/21/2008          | 25            | 1/5/2010             | BREKHUS MARBLE & GRANITE         | 3CM BLUE PEARL GT                  |     | TEST SUPPLIER | 25-21    | 114 x 73          | 57.79    | SQFT. |
| 6/12/2008          | 53            | 1/4/2010             | Stone International Of<br>Denver | 3CM YELLOW RAIN                    |     | TEST SUPPLIER | 53-36    | 125 x 74          | 64.24    | SQFT. |
| 6/24/2008          | 85            | 1/6/2010             | XCEL STONE                       | 3CM TRAVERONYX                     |     | TEST SUPPLIER | 85-23    | 107 x 58          | 43.10    | SQFT. |
| 12/10/2008         | 177           | 1/5/2010             | Home Tech                        | 3CM TYPHOON<br>BORDEAUX LEATHERED  |     | TEST SUPPLIER | 177-17   | 126 x 72          | 63.00    | SQFT. |
| 12/10/2008         | 177           | 1/5/2010             | Home Tech                        | 3CM TYPHOON<br>BORDEAUX LEATHERED  |     | TEST SUPPLIER | 177-19   | 126 x 72          | 63.00    | SQFT. |
| 4/8/2009           | 232           | 1/5/2010             | MOROS FABRICATION                | 3CM TYPHOON<br>BORDEAUX            |     | TEST SUPPLIER | 232-20   | 112 x 69          | 53.67    | SQFT. |
| 4/8/2009           | 232           | 1/5/2010             | MOROS FABRICATION                | 3CM TYPHOON<br>BORDEAUX            |     | TEST SUPPLIER | 232-21   | 112 x 69          | 53.67    | SQFT. |
| 5/12/2009          | 254           | 1/4/2010             | TOUCH STONE GRANITE<br>& MARBLE  | 3CM VERDE BUTTERFLY                | ć   | TEST SUPPLIER | 254-34   | 112 x 67          | 52.11    | SQFT. |
| 5/12/2009          | 254           | 1/4/2010             | TOUCH STONE GRANITE<br>& MARBLE  | 3CM VERDE BUTTERFL                 | 1   | TEST SUPPLIER | 254-37   | 112 x 67          | 52.11    | SQFT. |
| 9/8/2009           | 338           | 1/5/2010             | GRANITE DEPOT INC                | 3CM APHRODITE EXTR<br>Labradorite  | A   | TEST SUPPLIER | 338-8    | 106 x 66          | 48.58    | SQFT. |
| 9/8/2009           | 338           | 1/5/2010             | GRANITE DEPOT INC                | 3CM APHRODITE EXTRA<br>Labradorite |     | TEST SUPPLIER | 338-9    | 106 x 66          | 48.58    | SQFT. |
| 9/8/2009           | 338           | 1/5/2010             | GRANITE DEPOT INC                | 3CM APHRODITE EXTRA<br>Labradorite |     | TEST SUPPLIER | 338-10   | 106 x 66          | 48.58    | SQFT. |
| 9/8/2009           | 338           | 1/6/2010             | Granite & Marble<br>Designs LLC  | 3CM BOTTICINO<br>FIORITO           |     | TEST SUPPLIER | 338-15   | 110 x 53          | 40.49    | SQFT. |
| 9/8/2009           | 338           | 1/6/2010             | Granite & Marble<br>Designs LLC  | 3CM BOTTICINO<br>FIORITO           |     | TEST SUPPLIER | 338-16   | 110 x 53          | 40.49    | SQFT. |

This report lists the **materials from each consignment purchase** that have been sold during the selected period of time. Payments are made to the supplier periodically. The payments are also applied to the various purchases according to the total cost of products sold from each purchase.

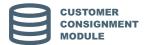

#### DIFFERENCE between REGULAR SALE AND CONSIGNMENT TRANSFER in SPS

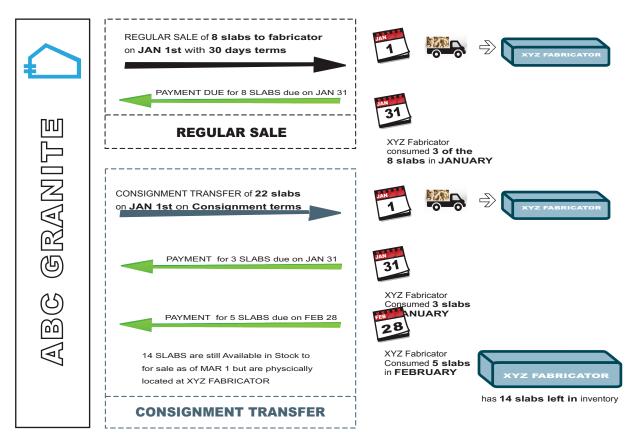

#### **IMPORTANT FEATURES**

Consignment Inventory Transfers are not considered as Sales:

Inventory transferred on consignment is not considered as a sale and does not affect the consignment customer's accounts recievable.

Consignment Location Inventory valuation and Analysis:

The System reports the value of consignment inventory at a location along with the average shelf life of material before consumption, age of materials on consignment etc.

Consignment Inventory visibility:

Inventory search treats consignment inventory as Inventory on hand allowing sales people complete visibility of consignment inventory. This allows salespeople to sell consignment inventory along with regular in stock inventory.

# SONSIGNMENT Module

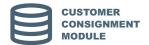

List of Locations Screen listing Warehouse Locations and Consignment Locations.

|          | Name                   | Contact Name   | Address                                           | Pho           | ne/Fax                       |          | Туре        |     |       |
|----------|------------------------|----------------|---------------------------------------------------|---------------|------------------------------|----------|-------------|-----|-------|
| $\oplus$ | FLORIDA                |                | 5487 Bay Way<br>Florida FL - 45689                |               |                              | 0        | Warehouse   |     |       |
| $\oplus$ | Grein USA              | Patricio       | 445 E Ohio St.<br>Salt Lake City UT - 060611      | Ph:           | 312-828-0600                 | 0        | Warehouse   |     |       |
| $\oplus$ | LOS ANGELES            |                | 8649 Clifton Way<br>Beverly Hills CA - 89899      | Ph:           | 800-898-8888                 | 0        | Warehouse   |     |       |
| Co       | nsignment Locations    | i: 1 - 12 (12) | Add New                                           |               |                              |          |             |     |       |
| Na       | me 🗸 = 🗸               | Sea            | arch 🚜                                            |               |                              |          | A Expor     | t 🖨 | Print |
| Ì        | Name ▲                 | Contact Name   | Address                                           | Pho           | ne/Fax                       |          | Туре        |     |       |
| #        | ABC Company            | Joe Scmoe      | 2057 W Division<br>Chciago IL                     | Ph:           | 444-444-8888                 | 0        | Consignment |     |       |
| +        | Absolute Marble        |                | 10 Flanders Rd<br>Westboro                        | Ph:           | 508-444-0000                 | <b>©</b> | Consignment |     |       |
| $\oplus$ | Bridget                |                | 8 Charlet Dr.<br>Destin - 0000                    | Fax:          | 773-527-2870                 | 0        | Consignment |     |       |
| $\pm$    | Chandu                 |                |                                                   | Ph:           | 020-202-0202                 | 0        | Consignment |     |       |
| +        | Consign Customer       | Connie         | 8897 Car Court<br>Carson IL - 60688               |               | 847-584-8463<br>847-784-7844 | ©        | Consignment |     |       |
| $\oplus$ | Courtesy Tile          | Candida        | 1067 Brompton Lane<br>Colfax US - 10938456        | Ph:           | 765-427-8922                 | 0        | Consignment |     |       |
| $\oplus$ | <u>Double Matrix</u>   | Ravi           | 445 Lincoln Eve<br>Chicago IL - 60611             | Ph:           | 312-720-1074                 | 0        | Consignment |     |       |
| $\oplus$ | Global Source          | Joe Livorno    | 5757 N Lincoln Ave.<br>Chicago IL - 60640         | Ph:           | 293-232-4423                 | ©        | Consignment |     |       |
| $\oplus$ | John Doe               |                | 39939 Lincoln Ave<br>Chicago IL - 39839           |               |                              | 0        | Consignment |     |       |
| $\pm$    | Madhav Marbles         | Madhav         | Madhav Commercial Complex<br>Hyderabad AP - 50082 | Ph:           | 312-828-0600                 | 0        | Consignment |     |       |
| $\pm$    | <u>Ravi-test</u>       | Surya Arjun    | 5455 N Sherdian<br>Chicago IL - 39400             | Ph:           | 312-446-8499                 | 0        | Consignment |     |       |
| $\pm$    | TJ GRANITE AND MARBLE, | ANTONY         | 7500 SW 8TH STREET<br>MIAMI FK - 33127            | DEPOSIT STATE | 305-335-3535<br>305-665-6565 | 0        | Consignment |     |       |

This list of locations screen is divie into two sections to filter the two types of locations separately.

<sup>1.</sup> Warehouse Locations: These locations are fully owned or operated by your company and the inventory in the locations is fully an asset of your company.

**<sup>2.</sup> Consignment Locations:** These locations are **your customer's locations** but some of the inventory at their locations is given by your company on consignment and are an asset of your company.

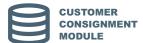

#### **Consignment Customer Page**

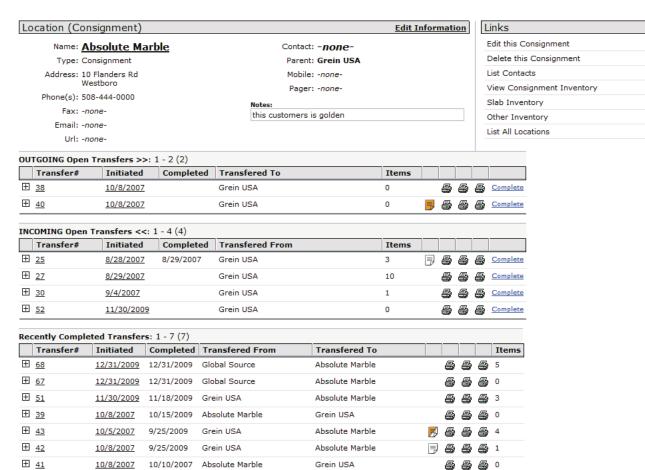

MORE >>

#### Consignment Customer Page:

This page shows all the **open transfers to and from that customer location.** Each of the transfer number can be clicked on to see the detail of the materials that were transferred in that Transfer order.

This page also has links to reports on the right to show the list of inventory value at that consignment customer location.

# ONSIGNMENT Module

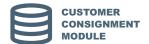

Transfer page of Inventory from Warehouse Location to Consignment Location.

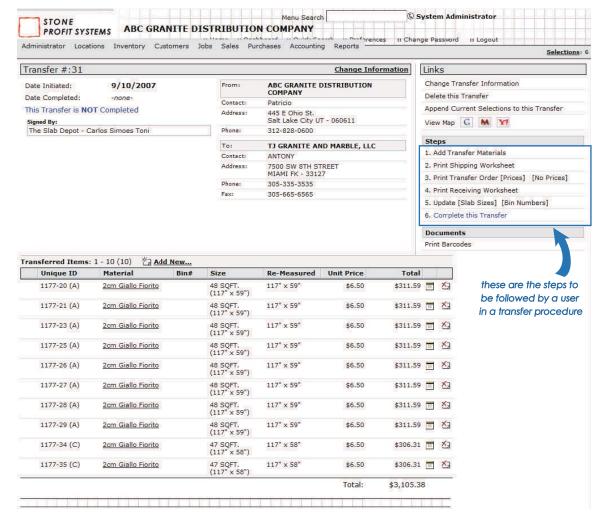

The screen above show the **transfer page** to list the inventory moving from one of the **warehouse location to the consignment location.** This screen has various steps on the right hand side prompting the user to follow the steps involved in the life cycle of a transfer.

\*Does not include Slabs that are 'To be shipped'.

#### Consignment Location Inventory Value

| STONE<br>PROFIT SYSTEMS             | ABC GRANITE DIS      | Menu Sear        | A SECTION RESIDENCE |                    |                        |
|-------------------------------------|----------------------|------------------|---------------------|--------------------|------------------------|
| Administrator Locations Inve        | entory Customers Job | s Sales Puro     | chases Accoun       |                    | ge Password :: Logou   |
|                                     | Mess Salawasa Isa    |                  | ANIE III III III    | avall cascoli      | <u>Selections</u> :    |
| C <mark>onsignment Slabs</mark> for | Global Kitchens 1    | - 25 (25)        |                     |                    |                        |
| Material → = →                      | Search Search        |                  |                     |                    | A Export A Print       |
| Material                            | Unique ID            | Unit Cost        | Unit Freight        | Total Unit<br>Cost | Total Landed Cost      |
| 3CM Abalone                         | 1049-1               | \$10.90          | \$0.00              | \$10.90            | \$1,126.33             |
| 3CM Abalone                         | 1049-2               | \$10.90          | \$0.00              | \$10.90            | \$1,126.33             |
| 2cm Giallo Fiorito                  | 1177-7               | \$3.50           | \$0.73              | \$4.23             | \$189.18               |
| 2cm Giallo Fiorito                  | 1177-8               | \$3.50           | \$0.73              | \$4.23             | \$189.18               |
| 2cm Giallo Fiorito                  | 1177-9               | \$3.50           | \$0.73              | \$4.23             | \$189.18               |
| 2cm Giallo Fiorito                  | 1177-10              | \$3.50           | \$0.73              | \$4.23             | \$189.18               |
| 2cm Giallo Fiorito                  | 1177-11              | \$3.50           | \$0.73              | \$4.23             | \$187.53               |
| 2cm Giallo Fiorito                  | 1177-12              | \$3.50           | \$0.73              | \$4.23             | \$187.53               |
| 2cm Giallo Fiorito                  | 1177-13              | \$3.50           | \$0.73              | \$4.23             | \$187.53               |
| 2cm Giallo Fiorito                  | 1177-14              | \$3.50           | \$0.73              | \$4.23             | \$187.53               |
| 2cm Giallo Fiorito                  | 1177-15              | \$3.50           | \$0.73              | \$4.23             | \$187.53               |
| 2cm Giallo Fiorito                  | 1177-16              | \$3.50           | \$0.73              | \$4.23             | \$187.53               |
| 2cm Giallo Fiorito                  | 1177-17              | \$3.50           | \$0.73              | \$4.23             | \$187.53               |
| 2cm Giallo Fiorito                  | 1177-18              | \$3.50           | \$0.73              | \$4.23             | \$187.53               |
| 2cm Giallo Fiorito                  | 1177-19              | \$3.50           | \$0.73              | \$4.23             | \$187.53               |
| 2CM Abalone                         | 1199-1               | \$38.00          | \$2.23              | \$40.23            | \$2,346.75             |
| 2CM Abalone                         | 1199-4               | \$38.00          | \$2.23              | \$40.23            | \$2,346.75             |
| 2CM Antarctica                      | 1164-32              | \$6.36           | \$0.00              | \$6.36             | \$318.00               |
| 2CM Alpha Brown                     | 1164-45              | \$5.45           | \$0.00              | \$5.45             | \$272.50               |
| 2CM Abalone                         | 1204-1               | \$19.60          | \$0.00              | \$19.60            | \$1,048.06             |
| 2CM Absolute Black                  | 1256-1               | \$5.00           | \$3.15              | \$8.15             | \$219.09               |
| 2CM Absolute Black                  | 1256-2               | \$5.00           | \$3.15              | \$8.15             | \$219.09               |
| 2CM Absolute Black                  | 1256-3               | \$5.00           | \$3.15              | \$8.15             | \$219.09               |
| 2CM Absolute Black                  | 1256-4               | \$5.00           | \$3.15              | \$8.15             | \$219.09               |
| 2CM Absolute Black                  | 1256-5               | \$5.00           | \$3.15              | \$8.15             | \$219.09               |
|                                     |                      | 199.71<br>199.71 | 29.70<br>29.70      | 229.41<br>229.41   | 12,124.66<br>12,124.66 |

The screen above reports the **consignment inventory value** of a particular consignment inventory location.

# CONSIGNMENT Module

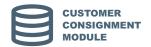

Inventory Search results include regular inventory on hand as well as consignment inventory.

| aterial/Alternate Name 😽 = | •               | Search A |                           | Export       | Pri   | nt é | Print B    |
|----------------------------|-----------------|----------|---------------------------|--------------|-------|------|------------|
| aterial Name (Available)   | Area            |          | Location (Total-Hole      | d=Available) | Tag   |      | Picture    |
| 2CM Abalone (2Ab)          | 2,519.28        | S SQFT.  | 50 - 9 (H) - 5 (V) = 36   | Available    | 0     |      | -None-     |
| 1065-5 (A) 125" :          | × 125" 108.51 S | QFT.     | Grein USA (A1)            |              | SO    | 110  | <b>F</b> * |
| 1 Slab                     | s 108.51 S      | QFT.     | 1 - 1 (H) - 0 (V) = 0 Ava | ilable       | 00000 |      |            |
| 1164-1 (12-3A-A) 115" :    | x 75" 59.90 SQ  | OFT.     | Bridget (H-3)             | <u> </u>     | I     |      | [8]        |
| 1164-3 (12-3A-A) 115" :    | × 75" 59.90 SQ  | PT. (    | Grein USA (H-3)           |              | SO    |      | [6]        |
| 1164-5 (12-3A-A) 115":     | x 75" 59.90 SQ  | QFT. (   | Grein USA (H-3)           |              | SO    |      | (6)        |
| 3 Slab                     | 179.70 S        | QFT.     | 3 - 3 (H) - 0 (V) = 0 Ava | ilable       |       |      |            |
| 1199-1 (A-B) 114":         | × 70" 55,42 SQ  | QFT.     | Absolute Marble (G-7)     |              | _I_   |      | (6)        |
| 1199-2 (A-B) 115":         | × 76" 60.69 (3  | ) SQFT.  | LOS ANGELES (G-7)         | <u> </u>     | 7     |      | [6]        |
| 1199-3 (A-B) 114":         | x 76" 60,17 SQ  | PT.      | LOS ANGELES (G-7)         |              | Hold  |      | (%)        |
| 1199-4 (A-B) 115"          | × 75" 59.90 SQ  | QFT.     | Absolute Marble (G-7)     |              | _I_   |      | (6)        |
| 1199-5 (A-B) 115":         | × 74" 59.10 SQ  | QFT.     | ABC Company (G-7)         |              | 0     |      | 1          |
| 1199-6 (A-B) 114":         | × 76" 60.17 SQ  | QFT.     | ABC Company (G-7)         |              | 0     |      | 16         |
| 1199-7 (A-B) 114":         | x 76" 60.17 SQ  | QFT.     | ABC Company (G-7)         |              | 0     |      | 10         |
| 1199-8 (A-B) 114" :        | x 76" 60.17 SQ  | QFT.     | ABC Company (G-7)         |              | 0     |      |            |
| 1199-9 (A-B) 113" :        | × 76" 59.64 SQ  | QFT.     | ABC Company (G-7)         |              | 0     |      | [6]        |
| 1199-10 (A-B) 114" :       | × 76" 60.17 SQ  | QFT.     | LOS ANGELES (G-7)         |              | 7     |      | (6)        |
| 1199-11 (A-B) 114" :       | × 76" 60.17 SQ  | QFT.     | LOS ANGELES (G-7)         | <u> </u>     | 7     |      | 10         |
| 1199-12 (A-B) 114":        | × 76" 60.17 SQ  | QFT.     | LOS ANGELES (G-7)         |              | 0     |      | 16         |
| 1199-13 (A-B) 114" :       | × 76" 60.17 SQ  | QFT.     | LOS ANGELES (G-7)         |              | 0     |      |            |
| 1199-14 (A-B) 114" :       | × 76" 60.17 SQ  | QFT.     | Courtesy Tile (G-7)       | \            | I     |      | [8]        |
| 1199-15 (A-B) 114" :       | × 76" 60.17 SQ  | QFT.     | LOS ANGELES (G-7)         |              | 0     |      | 10         |
| 1199-16 (A-B) 114":        | x 76" 60,17 SQ  | QFT.     | LOS ANGELES (G-7)         |              | 0     |      |            |
| 1199-17 (A-B) 114" :       | × 76" 60.17 SQ  | QFT.     | LOS ANGELES (G-7)         |              | 0     |      | [6]        |
| 1199-18 (A-B) 114" :       | × 76" 60.17 SQ  | QFT.     | LOS ANGELES (G-7)         |              | 0     |      |            |
| 1199-19 (A-B) 114" :       | × 76" 60.17 SQ  | QFT.     | LOS ANGELES (G-7)         |              | 0     |      |            |
| 1199-18 (A-B) 114" :       | × 76" 60.17 SQ  | QFT.     | LOS ANGELES (G-7)         |              | 0     |      |            |

# What is it?

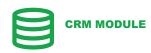

The SPS CRM Module is a perfect tool for managing and nurturing a company's interactions with existing customers, suppliers, vendors and sales prospects.

The CRM Module manages

- 1. Communications with customers/suppliers
- 2. Phone calls & messages
- 3. Meetings & reminders
- 4. Calendar of Events

# $\mathbb{W} \cap \mathbb{Y}$ do I need it?

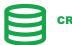

#### **CRM MODULE**

This module helps your sales people in creating new relations with prospective customers. The system

- 1. Organizes the customer based on the zones.
- 2. Tracks targeted marketing communications with prospective customers.
- **3.** Allows Identification of prospective customers with a **star rating** based on **buying power and lead fertility**.

A major benefit can be the development of better relations with your existing customers. The system

- 1. Identifies which of your customers are profitable and which are not.
- **2.** Gives you a more organized approach in **nurturing customer relationships** in order to win more business in the future.

Ultimately this could lead to:

- **1. Enhanced customer satisfaction and retention**, ensuring that your good reputation in the marketplace continues to grow.
- Increased value from your existing customers and reduced costs associated with servicing them, increasing your overall efficiency and reducing total cost of sales.
- **3. Improved profitability** by focusing on the most profitable customers and dealing with the unprofitable in more cost effective ways.

#### **IMPORTANT FEATURES**

#### Zone Tree:

Prospective customers can be divided into various zones.

#### **Customer Ratings:**

Prospective customers given ratings based on buying power and Existing customers given ratings based on profitability and open receivables.

#### Contact management:

Contact information for multiple customer contacts can be organized and tracked.

#### **Quote Management:**

Quotes/Estimates given to customers can be tracked effectively and reminders can be sent to customers periodically.

#### Maps:

Customers can be mapped on a custom map of the target market for easy analysis and planning of marketing activities.

#### Calendars:

Various calendars can be setup to track events and tasks related to customers. Scheduled Meetings can also be entered into the calendar system.

# 2 CRM Module

# HOW does it work?

The CRM Module has three engines to manage better relationships with existing customers and create new relationships with prospective customers.

- 1. Customer Engine: To divide customers based on zones and manage star ratings for customers based on buying power.
- 2. Messaging Engine: To manage communications with customers, suppliers and vendors.
- 3. Calendar Engine: To manage events, schedule meetings with Customers, Homeowners, Suppliers, Vendors etc.

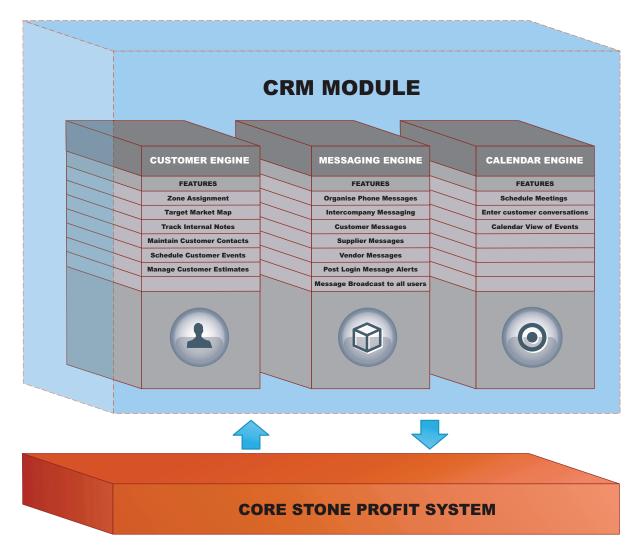

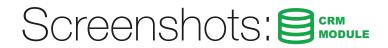

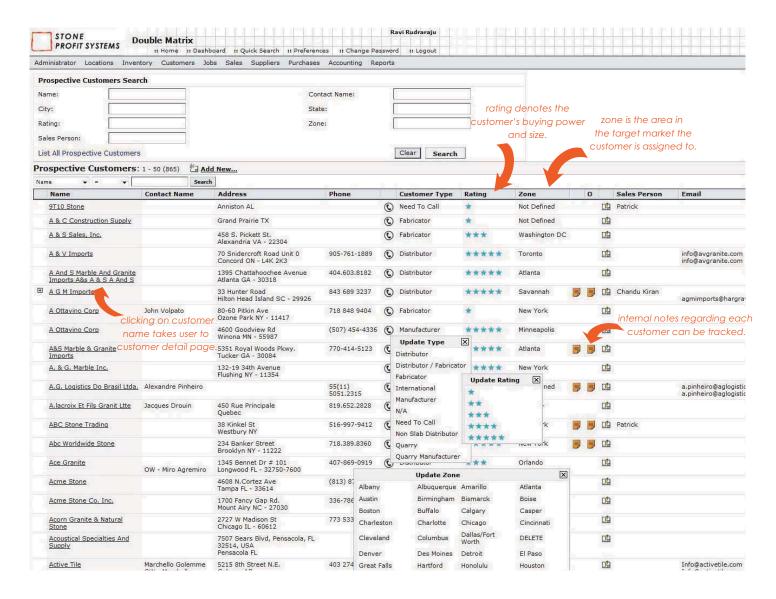

#### PROSPECTIVE CUSTOMER LIST

The prospective customer list allows users to assign ratings and zones to customers very efficiently. Internal Notes regarding the customer can also be tracked. Clicking on the customer name takes the user to a customer page showing all the detailed customer information.

# Screenshots: CRM MODULE

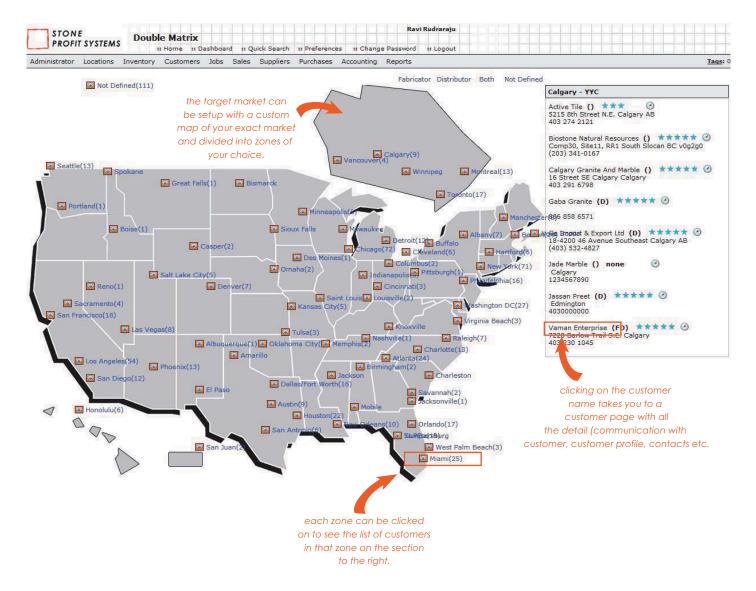

#### MAP VIEW of TARGET MARKET

The map view allows a clear view of the target market with the number of customers in each zone of the target market. The drill down features allows the user to view any detailed information of a customer by clicking on the zone and then on the customer name in the right hand side section.

# Screenshots: | CRM MODULE

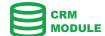

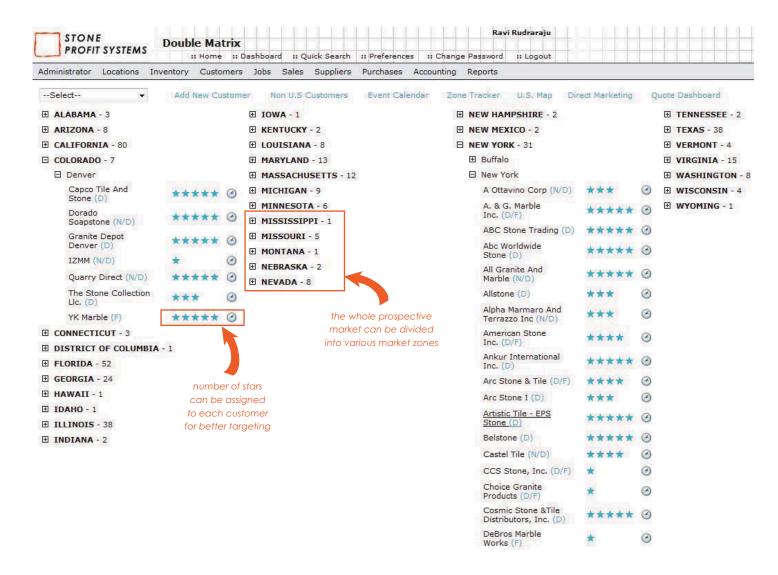

#### **ZONE TREE**

The zone tree page shows how the target market can be divided into zones and sub zones and clients can be assigned to the zones. This allows sales people to effectively organise the clients in various zones and give them star ratings based on their size or buying power.

# Screenshots: CRM MODULE

| STEP1: search for a customer or supplier or vendor               |                                                                      |                                |                               | STEP 3: Search<br>material if any<br>involved in the | material   |                              |
|------------------------------------------------------------------|----------------------------------------------------------------------|--------------------------------|-------------------------------|------------------------------------------------------|------------|------------------------------|
| Customer/Supplier/Vendor Search                                  | Create a Event/Message                                               |                                | Search for F                  | Product                                              |            |                              |
| © Customer () Supplier () Vendor                                 | Title: Wants Quote                                                   | Schdule Date: 1/22/2010        | SKU:                          |                                                      |            |                              |
| Name: Abc Search                                                 | Customer: ABC Company                                                | Schdule Time:                  | Product: Pe                   | earl                                                 | Search     |                              |
| Search Results                                                   | Material:  2CM Antique Pearl                                         | Price:                         | Search Resu                   | ults                                                 |            |                              |
| ABC Company<br>2057 W Division<br>Chciago IL<br>Ph:444-444-8888  | Description: For 12 Slabs By Thursday                                | Sales Person:  John Doe ▼      | Price:\$10.00                 | Pearl(12BlPer) SQFT.                                 | ->         |                              |
| Email: whatever@whatever.com  Abc Granite Company 5757 N Lincoln | *                                                                    | Type:                          | Price:\$10.00                 | SQFT. GREY 19(9C)                                    | STEP 4: Se | elect the<br>if any material |
| Cyhicago IL - 39403<br>Ph:000-000-0000<br>Email:                 | Cancel                                                               | Create Message                 | Price:\$10.50                 | EACH Pearl (2AnPe)                                   | •          | in the message               |
| customer or supplier or vendor                                   | <b>STEP 5:</b> Enter all the message of and the person the message r | Price:\$10.00<br>2CM Astral Pe | SQFT.                         |                                                      |            |                              |
| or vertidor                                                      | to be sent to and "create mes                                        |                                | Price:\$10.00<br>2CM Blue Pea | SQFT.                                                |            |                              |
| ENTER AN EVENT PAGE                                              |                                                                      |                                | Price:\$19.69                 | SQFT.                                                |            |                              |

This page allows you to enter messages from customers, suppliers and vendors into the system. The messages later are shown in the post login page for the user they were sent to, the customer/supplier/vendor page and the material page if the message involves any material.

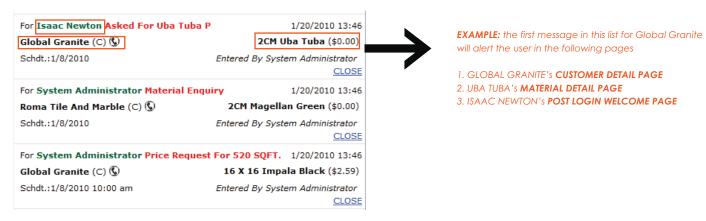

#### POST LOGIN PAGE WITH MESSAGE ALERTS

Whenever a user logs into the system all the messages sent to him by other users shall be displayed in the post login welcome page.

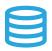

#### **CELL PHONE MODULE**

This Module allows your company employees on the road to have access to the information they need to improve sales and stay connected. Works with any **mobile phones with access to internet.** 

Main functions include:

#### Search Inventory availability, dimensions, lookup pictures.

Lookup a **material detail** – its various names, origin, pricing, ETA dates for materials in transit,

Lookup a **prospective customer** – the customer detail – Address, type of customer,

Lookup a Active customer – the customer history and open balances.

# Why do I need it?

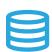

#### **CELL PHONE MODULE**

#### **Increase Sales:**

You can have your sales people connect to stone profits from anywhere to lookup inventory available for sale, material pricing thus increase their ability to sell.

#### **Stay Connected:**

You get to stay connected to find out realtime information regarding your customers and material availability virtually anywhere your phone works.

#### **Better Collections:**

The cellphone module reports the Receivable balances of your customers and enables your sales people to be on the edge when it comes to collecting money.

#### **Better Customer Service:**

This module means your sales people can answer all your customer questions on the fly. Offering the information your customers need when they need, converts to better customer service.

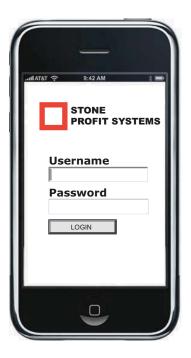

Go Ahead.. Take your office anywhere you go.

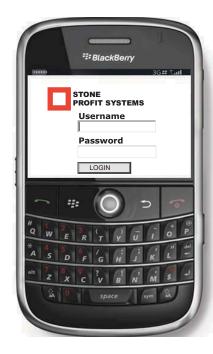

03 CELL PHONE Module

# HOW does it work? | CELL PHONE MODULE

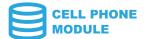

If your company's sales person has an internet connected phone then he can stay connected to Stone Profits on the road. Each Salesperson does need a username and a password so that some of the sales people can be restricted from this module.

The Cellphone Module comprises of three engines

- 1. Inventory Engine: To view Material information, inventory availability, Pricing, Lot No., Sizes etc.
- 2. Customer Engine: To view Customer information, Special pricing, Sales history, Customer balances, Contact Information etc.
- 3. CRM Engine: To manage Communication with Customers, Events and meetings with customers etc.

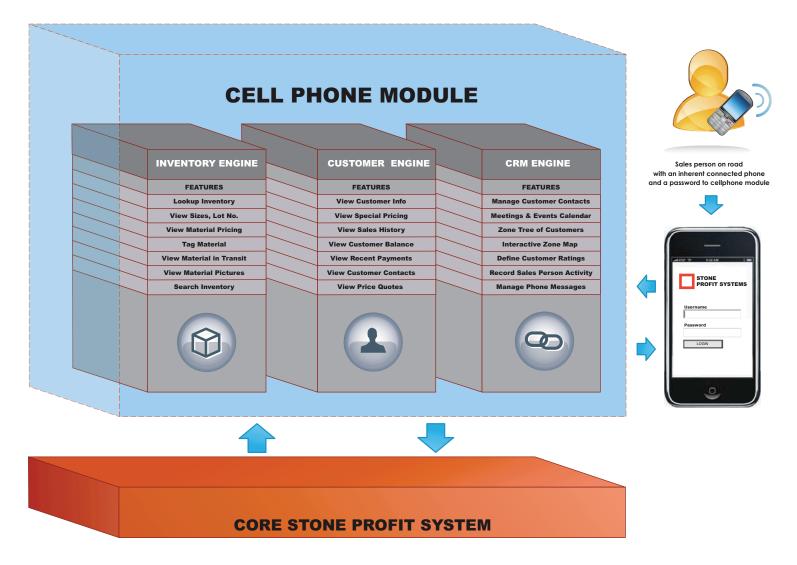

# Screenshots: Scell PHONE MODULE

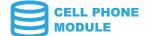

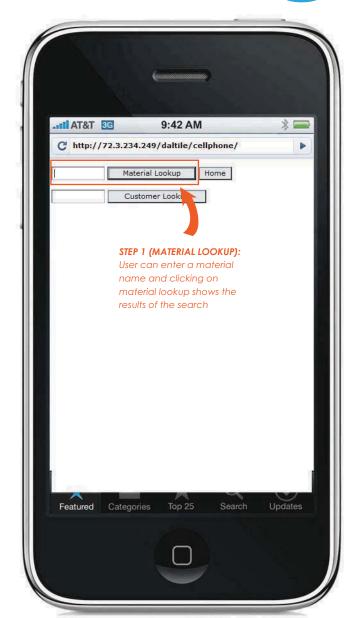

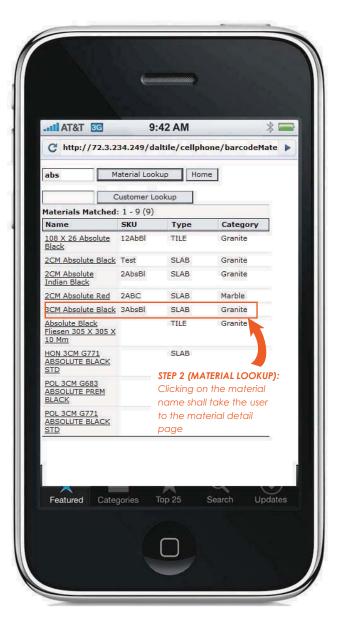

#### MATERIAL LOOKUP

A Sales person or any user that has access can perform a material lookup using his/her internet connected cellphone. The material search of the material lookup shows the results in a cellphone optimized view. The user may click on the material name to drill further down to view detailed information and inventory availability of that material.

# Screenshots: | CELL PHONE | MODULE | MODULE | MODULE | MODULE | MODULE | MODULE | MODULE | MODULE | MODULE | MODULE | MODULE | MODULE | MODULE | MODULE | MODULE | MODULE | MODULE | MODULE | MODULE | MODULE | MODULE | MODULE | MODULE | MODULE | MODULE | MODULE | MODULE | MODULE | MODULE | MODULE | MODULE | MODULE | MODULE | MODULE | MODULE | MODULE | MODULE | MODULE | MODULE | MODULE | MODULE | MODULE | MODULE | MODULE | MODULE | MODULE | MODULE | MODULE | MODULE | MODULE | MODULE | MODULE | MODULE | MODULE | MODULE | MODULE | MODULE | MODULE | MODULE | MODULE | MODULE | MODULE | MODULE | MODULE | MODULE | MODULE | MODULE | MODULE | MODULE | MODULE | MODULE | MODULE | MODULE | MODULE | MODULE | MODULE | MODULE | MODULE | MODULE | MODULE | MODULE | MODULE | MODULE | MODULE | MODULE | MODULE | MODULE | MODULE | MODULE | MODULE | MODULE | MODULE | MODULE | MODULE | MODULE | MODULE | MODULE | MODULE | MODULE | MODULE | MODULE | MODULE | MODULE | MODULE | MODULE | MODULE | MODULE | MODULE | MODULE | MODULE | MODULE | MODULE | MODULE | MODULE | MODULE | MODULE | MODULE | MODULE | MODULE | MODULE | MODULE | MODULE | MODULE | MODULE | MODULE | MODULE | MODULE | MODULE | MODULE | MODULE | MODULE | MODULE | MODULE | MODULE | MODULE | MODULE | MODULE | MODULE | MODULE | MODULE | MODULE | MODULE | MODULE | MODULE | MODULE | MODULE | MODULE | MODULE | MODULE | MODULE | MODULE | MODULE | MODULE | MODULE | MODULE | MODULE | MODULE | MODULE | MODULE | MODULE | MODULE | MODULE | MODULE | MODULE | MODULE | MODULE | MODULE | MODULE | MODULE | MODULE | MODULE | MODULE | MODULE | MODULE | MODULE | MODULE | MODULE | MODULE | MODULE | MODULE | MODULE | MODULE | MODULE | MODULE | MODULE | MODULE | MODULE | MODULE | MODULE | MODULE | MODULE | MODULE | MODULE | MODULE | MODULE | MODULE | MODULE | MODULE | MODULE | MODULE | MODULE | MODULE | MODULE | MODULE | MODULE | MODULE | MODULE | MODULE | MODULE | MODULE | MODULE | MODULE | MODULE | MODULE | MODULE | MODULE | MODULE | MODULE | MODULE | MODULE | MODULE | MODULE | MODULE | MODULE |

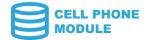

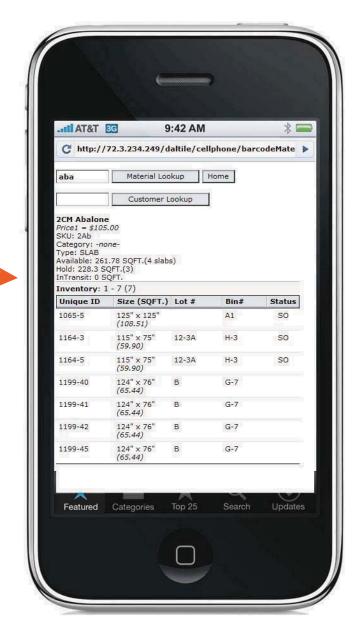

#### MATERIAL DETAIL PAGE

STEP 3 (MATERIAL LOOKUP):

User can view the detailed

material profile as well as

inventory availability and

etc.

slab dimensions, lot number

The Material Detail Page shows the material profile as well as the detailed list of inventory, sizes, lot numbers, bin# or A-Frame # etc.

# Screenshots: Scell PHONE MODULE

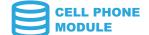

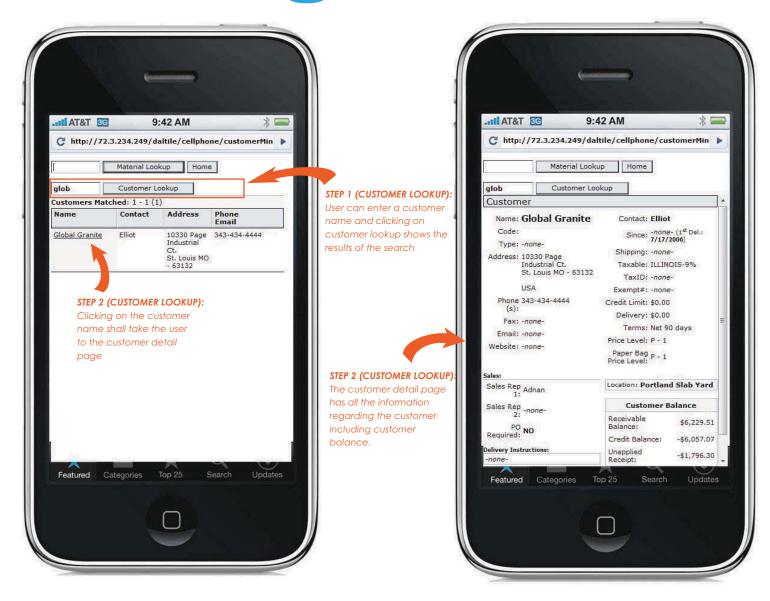

#### **CUSTOMER LOOKUP**

The customer search of the customer lookup shows the results in a cellphone optimized view. The user may click on the customer name to drill further down to view detailed information and balance of that customer.

# Screenshots: Screenshots:

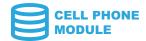

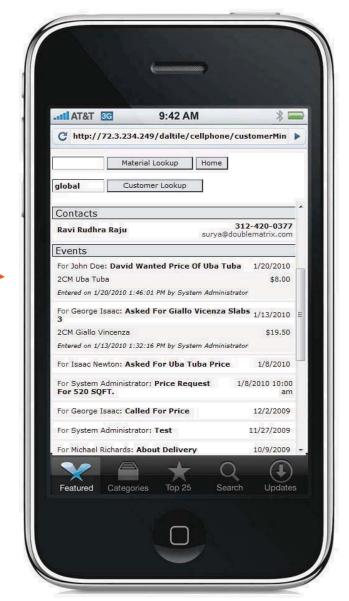

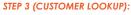

User can also view the list of customer contacts and the events that are scheduled or past messages from/for that customer

#### **CUSTOMER DETAIL PAGE**

The Customer Detail Page has other information beyond the basic customer profile and customer balance. This page also lists all the customer events/messages along with customer contacts.

### What is it?

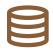

#### **SUPPLIER LOGIN MODULE**

This module allows your suppliers to connect to your system and update the following information only on the purchases from that supplier.

- 1. **Upload Packing list information** for purchases you have created from that supplier(inventory sizes, pictures, lot numbers etc.).
  - 2. **Upload Pictures** for materials that are being shipped by that supplier.
- 3. **To Print Barcodes** for material being shipped to you so that they can stick them to the materials at the supplier premises before loading them into the container.
- 3. **Upload** any purchase related **scanned documents** (Bill of lading, Freight documents etc).
- 4. **Update** purchase **status information**(container numbers, ship dates, ETA dates etc).

# $\mathbb{W} \cap \mathbb{Y}$ do I need it?

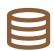

#### **SUPPLIER LOGIN MODULE**

#### Convenience:

This module **reduces a lot of work** for your purchasing department and **eliminates entry of most of the purchase information** forcing your supplier to enter this information and your employees merely reviewing and approving it.

#### **Better Customer Service:**

This module means your get information and **pictures regarding materials in transit** even before you receive them and that translates to you being able to provide your customers with more information.

#### Save Time and Money:

The amount of time spent by your purchasing department in mundane tasks personnel is drastically reduced and their valuable time could be spent on other productive initiatives.

#### Increase Sales:

This feature provides the **ability to presell material** even before the material is received into your warehouse. There is an area in each purchase to **mark any presale requests** by your customers on material that is still in transit. This feature also allows for **faster inventory turnarounds**.

#### **IMPORTANT FEATURES**

#### **Upload Packinglist:**

Suppliers can upload packing list information(sizes, lot numbers etc) of your purchases from them.

#### <u>Upload Pictures:</u>

Suppliers can upload pictures of the materials they are shipping to you.

#### <u>Update Purchase Info:</u>

Suppliers can update information such as Container number, ETA Date etc for containers on purchases from them.

#### <u>Upload Documents:</u>

Suppliers can upload scanned documents of various documents such as BOL, Customs Documents etc..

#### Print Barcodes:

Suppliers can print your system barcodes for materials being shipped to you.

#### Security:

Suppliers that have preset username and password only have access to their purchases and they are locked out of their purchase as soon your company marks that materials as received.

# HOW does it work?

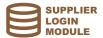

Trusted suppliers can be given access to the supplier module to update your purchase information without compromising security. They could gain access to the supplier login using a username and password.

- 1. Purchase Engine: To update Packing list information such as material item numbers, Lot No., Sizes etc. and upload pictures.
- 2. Barcode Engine: To view Customer information, Special pricing, Sales history, Customer balances, Contact Information etc.report

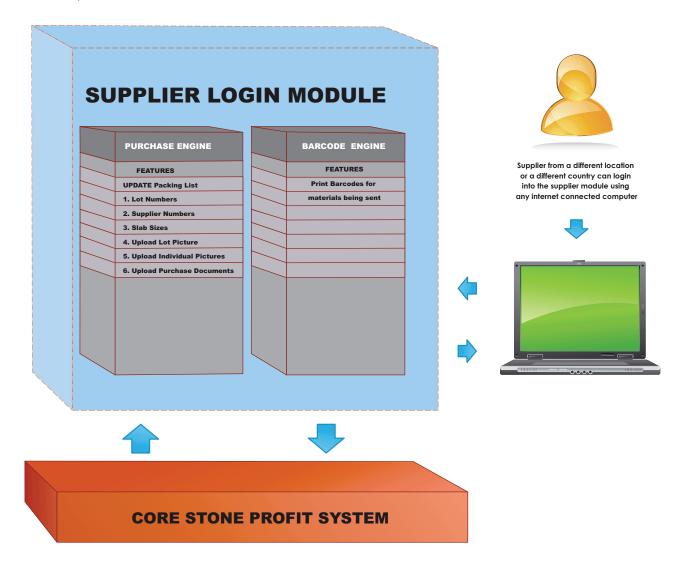

# Screenshots: Supplier Login MODULE

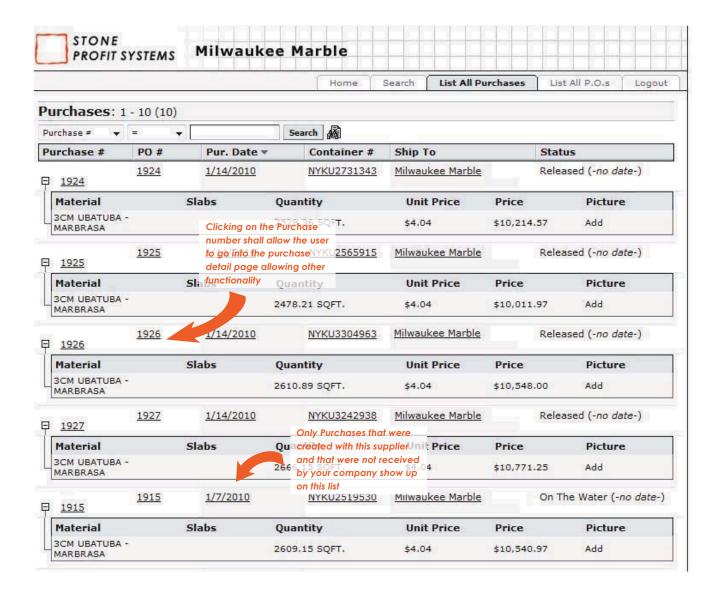

#### LIST OF OPEN PURCHASES

The system allows suppliers to view the list of all the open purchases created by your company but have not been shipped by the supplier. From this page the supplier can go into each purchase detail page and update information related to that purchase.

# Screenshots: Supplier Login MODULE

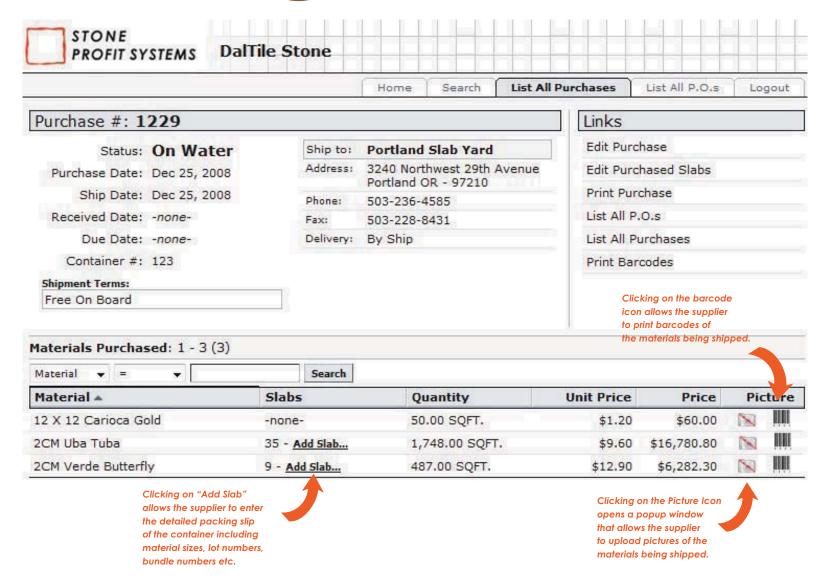

#### **PURCHASES DETAIL PAGE**

The system allows suppliers to view only purchases that have not yet been received by your company.

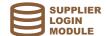

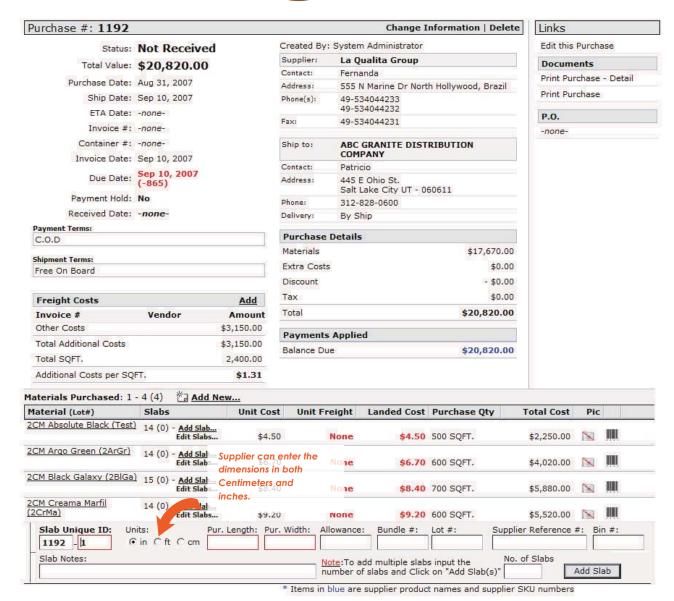

#### **PURCHASES PACKING LIST ENTRY**

The system allows suppliers to enter the packing slip in both cms. or inches and the system converts the dimensions to inches for your company users.

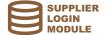

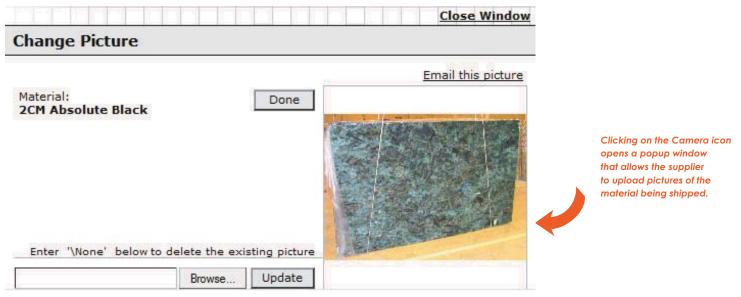

#### **UPLOAD PICTURES**

The pictures for the material being shipped can be uploaded two ways.

1. a picture representing the lot material. 2. a picture representing the exact slab if the slab has some special movement or any imperfections.

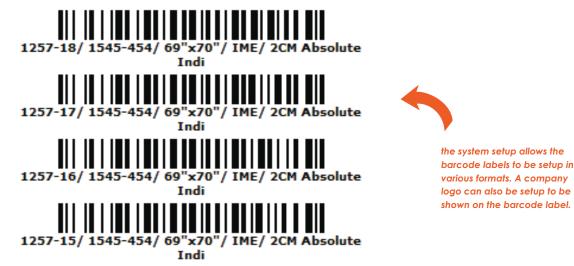

#### PRINT BARCODES

The information printed on the barcodes can be changed during system setup. Barcodes can also be setup to show the company's logo on the barcode label.

### What is it?

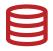

#### **CUSTOMER LOGIN MODULE**

This module allows your customers to gain access to the following information

- 1. Your **company's inventory available** for sale (inventory sizes, pictures, lot numbers etc.) and place a request for hold.
- 2. Look at their account (balance, print statements, print invoices, review old payments).
- 3. If a consignment customer then view their consignment inventory.
- 4. Review all their holds on your inventory including the details of the **holds/selections** by their **homeowners/customers**.

Works from any computer connected to the internet Allows only customers that have a username and password given to

# $\mathbb{W} \cap \mathbb{Y}$ do I need it?

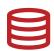

#### **CUSTOMER LOGIN MODULE**

#### **Increase Sales:**

Your customer can review your inventory from their office instead of calling you regarding **availability**, **pricing and pictures if any**. All this is accessible to him if he is given a username and password to connect to your system

#### **Better Customer Service:**

This module means your customer gets answers to his questions when he needs them **24/7** as long he is connected to the internet.

#### Save Time and Money:

The **amount of time** that is spent by your **sales and customer service** personnel is **drastically reduced** and their valuable time could be spent on other productive initiatives.

#### **IMPORTANT FEATURES**

#### Inventory Search:

Customer can Search Inventory, its dimensions, lookup pictures, make selections.

#### Product Information:

Lookup a material detail – its various names, its origin, its availability, its pricing, ETA dates for materials in transit.

#### Consignment Inventory:

Lookup your inventory on consignment at their location—unique id, material name, age sizes, lot numbers.

#### Request for Hold:

If the customer likes to place an order on any of the inventory he/she has reviewed in the customer module he/she may place and order or request a hold on the material. The request is sent to your sales people as an email.

#### Review old holds:

Customers may review any of the open holds on inventory they may have.

#### Security:

Allow trusted Customers who are given a username and password. The system tracks the IP address and geographic location of the computer the customer logged in. This allows the restricting customer abusing their privileges.

# HOW does it work?

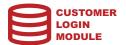

Selected active customers can be given access to some part of your system through the customer login module by providing them with a username and password.

- 1. Inventory Engine: To view Material information, inventory availability, Pricing, Lot No., Sizes etc.
- 2. Customer Engine: To view Customer information, Special pricing, Sales history, Customer balances, Contact Information etc.
- 3. Holds engine: To view their customer holds and each of the hold detail information.
- 4. Consignment Engine: To view all the inventory given on consignment to that customer and for him to manage in a report

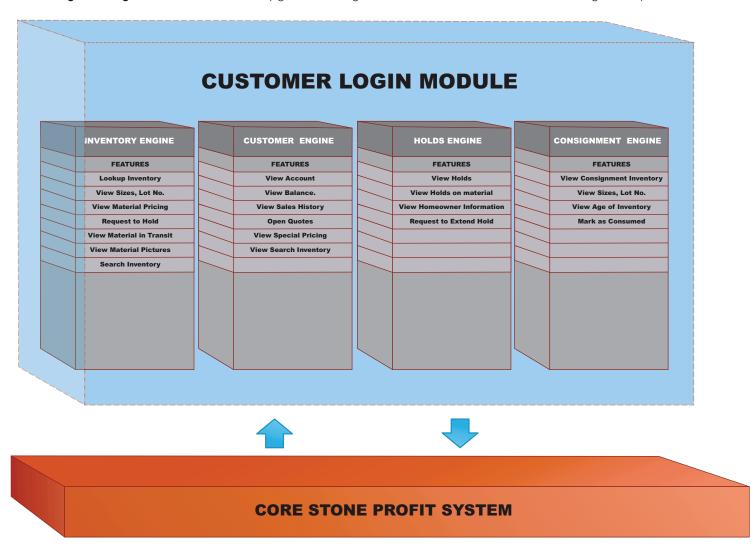

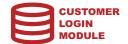

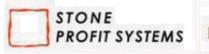

| My Account    | Tayontoni Saarsh | Mu Halde | Consistent Inventory | Lacout |
|---------------|------------------|----------|----------------------|--------|
| DalTile Stone |                  |          |                      |        |
|               |                  |          |                      |        |

#### Customer (Consignment)

Name: Absolute Marble

Code: 12346

Type: Fabricator

Address: 10 Flanders Rd Westboro

Phone 508-444-0000

(s):

Fax: -none-

Email: -none-

Url: -none-

Contact: -none-

Taxable: GEORGIA-7%

TaxID: 4545

Exempt#: -none-

Sales:

Sales Rep 1: John Doe

Sales Rep 2: -none-

PO Required: NO

**Delivery Instructions:** 

each time we need to send an extra sample

box

Location: Portland Slab Yard\*

| Customer Ba         | alance      |
|---------------------|-------------|
| Receivable Balance: | \$19,273.61 |
| Credit Balance:     | -\$3,172.21 |
| Unapplied Receipt:  | \$0.00      |
|                     | \$16,101.40 |

Customers can review their account balance realtime.

#### Aged Receivables

| Invoice # | Date       | Amount    | Current  | 1 - 30 | 31 - 60 | 61 - 90   | > 90      | Due       |
|-----------|------------|-----------|----------|--------|---------|-----------|-----------|-----------|
| 231       | 10/8/2009  | 12,688.81 |          |        | 11      | 77        | 12,688.81 | 12,688.81 |
| 9915-R2   | 11/14/2009 | -3,172.21 |          |        |         | -3,172.21 |           | -3,172.21 |
| 232       | 2/5/2010   | 4,584.80  | 4,584.80 |        |         |           |           | 4,584.80  |
| 233       | 3/7/2010   | 2,542.53  | 2,000.00 |        |         |           |           | 2,000.00  |
|           |            |           | 6,584.80 | 0.0    | 0.0     | -3,172.21 | 12,688.81 | 16,101.40 |

#### **CUSTOMER ACCOUNT PAGE**

The Customer Account page allows the customers to review their account with their balance and the aged receivables detail.

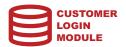

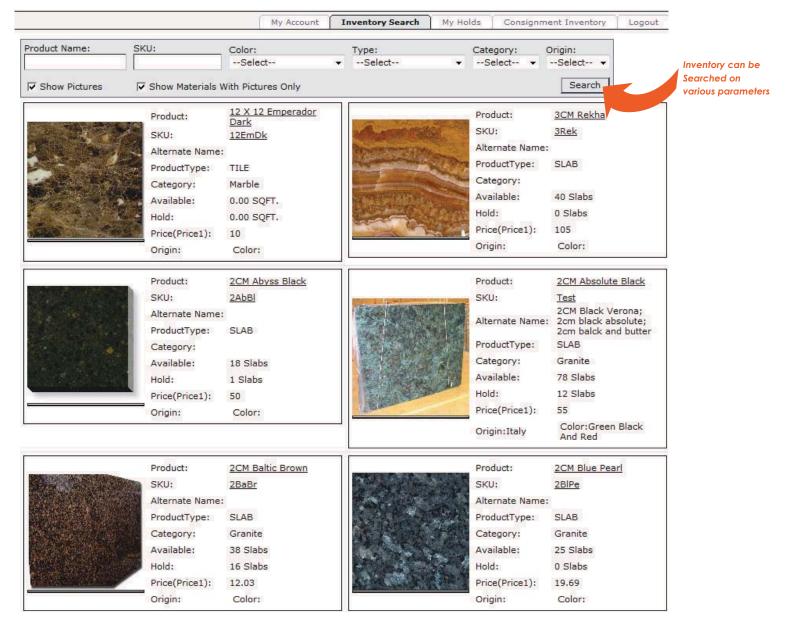

#### **INVENTORY SEARCH PAGE**

The Material search page allows the customers to search for a required product and narrow down the search to find the materials required. The results page shows the generic picture of the material and the detailed inventory information and actual lot and individual slab pictures are shown in the product detailed page.

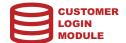

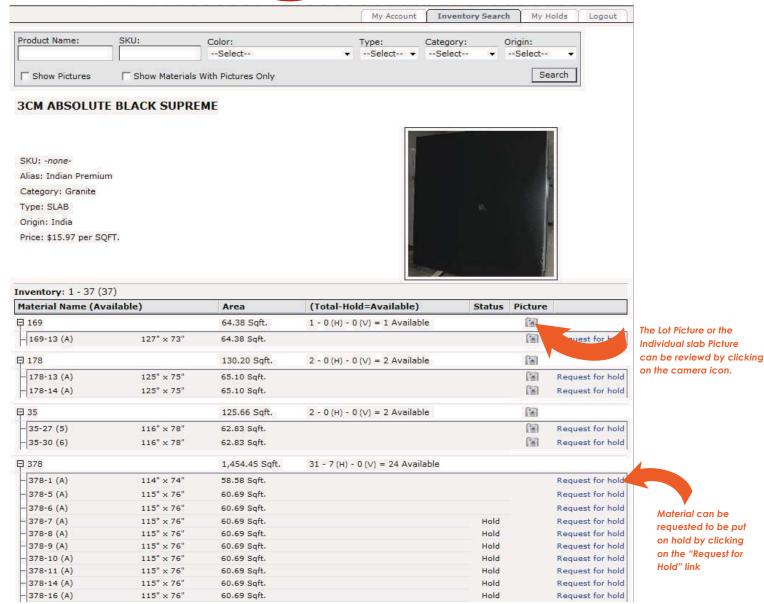

#### MATERIAL DETAIL PAGE

Your Customer can review the exact inventory of each material, its sizes, availability, pictures. Clicking on the camera allows the user to open the picture in a new window and send it as an email. The customer may also request for hold on a particular slab which is sent as an email to your company's sales personnel.

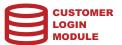

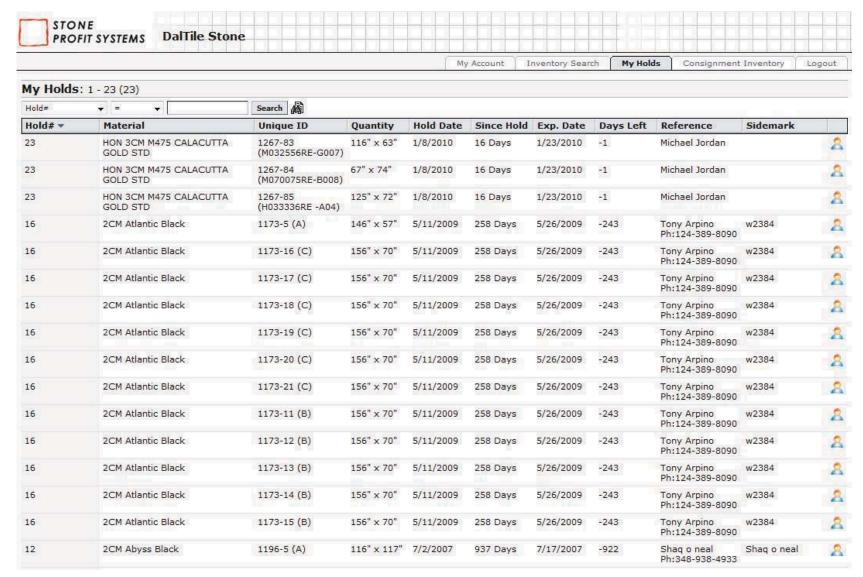

#### **HOLDS SUMMARY PAGE**

Your Customer can review all the holds placed on your Inventory by his End Customers such as (Homeowners/ Interior Designers/ Architects). This allows the customer to effectively communicate with about which holds to be converted to sales and which of them to be removed from hold status.

# Screenshots: Customer Login MODULE

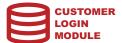

| STONE<br>PROFIT SYS                   | TEMS D  | alTile Stone  |                |       |            |         |            |          |       |            |          |         |
|---------------------------------------|---------|---------------|----------------|-------|------------|---------|------------|----------|-------|------------|----------|---------|
|                                       |         |               |                |       | My Account | Invent  | ory Search | My Holds | Consi | nment Inve | entory   | Logout  |
| Consignment Ir                        | ventory | : Absolute Ma | rble: 1 - 8 (8 | 3)    |            |         |            |          |       |            |          |         |
| Material → =                          | ¥       | Search        |                |       |            |         |            |          |       |            |          |         |
| Material ▲                            | SKU     | Туре          | Category       | Slabs | Quantity   | ID      | Ref        | Lot      | Bin   | Bdl        | Dim.     | Qty     |
| 108 X 26 Absolute<br>Black            | 12AbBl  | TILE          | Granite        |       | 100.00     | 1248    |            |          |       |            |          | 100.0   |
| 12 X Freelength<br>Baltic Brown Crate | 12BalBr | TILE          | Granite        |       | 2.00       | 1005    |            |          |       |            |          | 2.0     |
| 2CM Abalone                           | 2Ab     | SLAB          |                | 3     | 170.31     | 1199-1  |            | A        | G-7   | В          | 114"x70" | 55.4    |
|                                       |         |               |                |       |            | 1199-4  |            | A        | G-7   | В          | 115"x75" | 59.9    |
|                                       |         |               |                |       |            | 1204-1  |            |          |       | A          | 144"x55" | 55.0    |
| 2CM Absolute Black                    | Test    | SLAB          | Granite        | 5     | 145.79     | 1256-1  |            |          |       |            | 78"x49"  | 26.     |
|                                       |         |               |                |       |            | 1256-2  |            |          |       |            | 78"x54"  | 29.     |
|                                       |         |               |                |       |            | 1256-3  |            |          |       |            | 80"x54"  | 30.     |
|                                       |         |               |                |       |            | 1256-4  | 3452-42    |          |       |            | 80"x54"  | 30.     |
|                                       |         |               |                |       |            | 1256-5  | 3452-42    | 12345    |       | Gbc0001    | 80"x54"  | 30.0    |
| 2CM Alpha Brown                       | 2AlBr   | SLAB          |                | 1     | 48.74      | 1164-45 |            | 97kow    |       | A          | 121"x58" | 48.7    |
| 2CM Antarctica                        | 2An     | SLAB          |                | 1     | 50.83      | 1164-32 |            | 5-74jkl  | H-6   | Α          | 120"x61" | 50.8    |
| 2cm Giallo Fiorito                    |         | SLAB          | Granite        | 13    | 624.83     | 1177-7  |            |          |       | Α          | 118"x59" | 48.3    |
|                                       |         |               |                |       |            | 1177-8  |            |          |       | A          | 118"x59" | 48.3    |
|                                       |         |               |                |       |            | 1177-9  |            |          |       | A          | 118"x59" | 48.3    |
|                                       |         |               |                |       |            | 1177-10 |            |          |       | A          | 118"x59" | 48.3    |
|                                       |         |               |                |       |            | 1177-11 |            |          |       | A          | 117"x59" | 47.9    |
|                                       |         |               |                |       |            | 1177-12 |            |          |       | A          | 117"x59" | 47.9    |
|                                       |         |               |                |       |            | 1177-13 |            |          |       | A          | 117"x59" | 47.     |
|                                       |         |               |                |       |            | 1177-14 |            |          |       | A          | 117"x59" | 47.     |
|                                       |         |               |                |       |            | 1177-15 |            |          |       | A          | 117"x59" | 47.     |
|                                       |         |               |                |       |            | 1177-16 |            |          |       | A          | 117"x59" |         |
|                                       |         |               |                |       |            | 1177-17 |            |          |       | A          | 117"x59" | 47.9    |
|                                       |         |               |                |       |            | 1177-18 |            |          |       | A          | 117"x59" |         |
|                                       |         |               |                |       |            | 1177-19 |            |          |       | A          | 117"x59" | 47.9    |
| 3CM Abalone                           | 3Ab     | SLAB          |                | 2     | 206.67     | 1049-1  |            |          |       | Α          | 124"x120 | " 103.3 |
|                                       |         |               |                |       |            | 1049-2  |            |          |       | A          | 124"x120 | " 103.3 |

#### **CONSIGNMENT INVENTORY PAGE**

Your Consignment Customer can review your inventory that is physically located at the customer's premises. This allows the customer to review realtime what is the consignment material and report any inventory cusumption periodically.

# What is it?

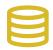

#### **WEBSITE CONNECT MODULE**

This module allows realtime updates of your product information and pictures on your website.

- 1. **Update Product Profile Information:** When material information in your materials module is changed the website connect module updates the information on the website using a proprietary content management system.
- 2. **Update Product Galleries:** When the pictures in your product page are changed then your product gallery on the website is automatically updated.

# $\mathbb{W} \cap \mathbb{Y}$ do I need it?

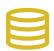

#### **WEBSITE CONNECT MODULE**

#### Convenience:

This module reduces a lot of work for your marketing department and eliminates double entry of product information on both your accounting/inventory system and the website.

#### Information Accuracy:

This system could be setup in such a way that it pushes the current lot pictures of any material to the website product gallery so that your customers are viewing the most current pictures of your materials on your website.

#### **IMPORTANT FEATURES**

#### **Update Material Info:**

Information changed in Stone Profit System's Material file is going to update the website realtime on the materials basic information such as Colors in Material, Material Type, Alternate Names, Material Units etc.

#### Update Material Pictures:

Stone Profit System has a three level picture hierarchy.

1. Material Generic picture:

A picture denoting the general look of that material.

2. Lot Picture:

A picture denoting the picture of the material from a particular lot or block.

3. Exact Slab picture:

The exact picture of a particular slab can also be shown to denote the imperfections or movements on exact materials.

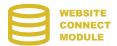

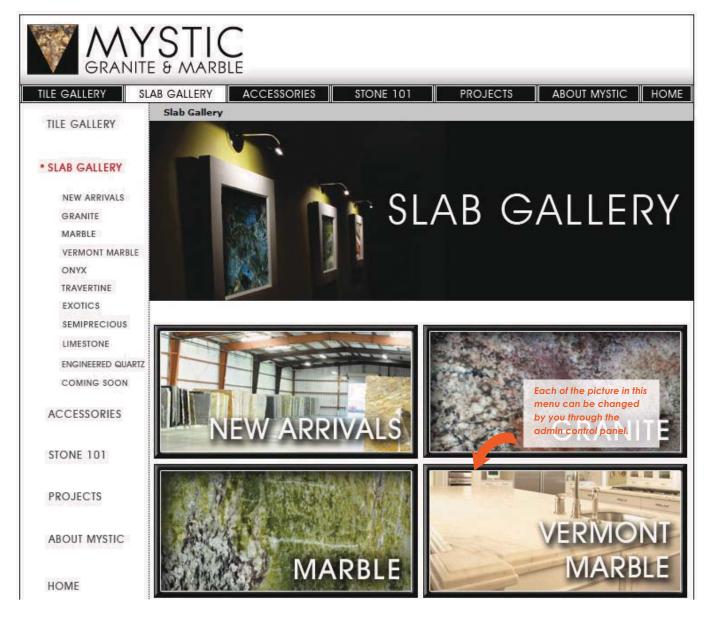

#### PRODUCT GALLERY INDEX

The Product Gallery Index can be setup to automatically pull in various categories of product your company offers. Your personnel can change the graphics and text on your website using our content management system without the need any special skills to update your website.

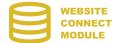

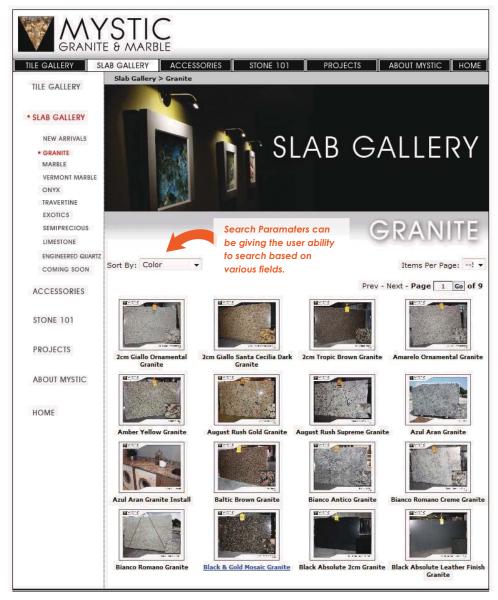

#### PRODUCT GALLERY PAGE

The Product Gallery page can be setup to automatically pull in various products from your material master list in the Stone Profit System. Your personnel do not need to update your website as the website connect module automatically pulls the pictures attached to various products in your stone profit system and displays them on you website.

# Screenshots: Screenshots

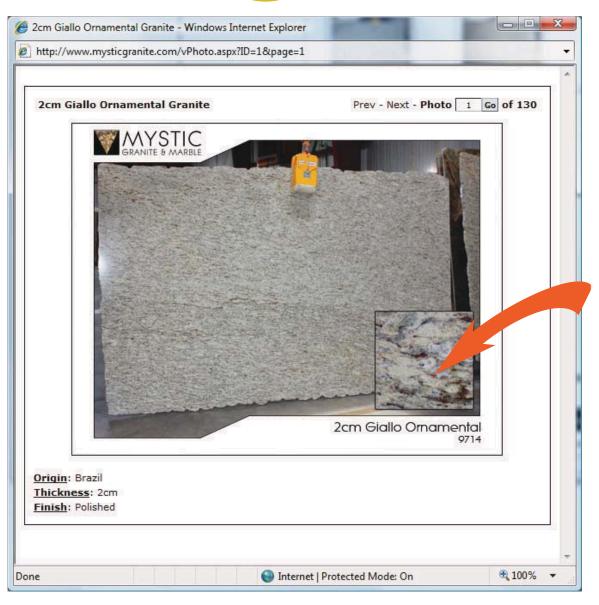

Each of the picture detail pages can be setup to show both the full picture as well as the zoom in picture.

#### PICTURE ZOOM PAGE

The Picture zoom page gives a detailed picture of any product and also shows the basic profile of the product.

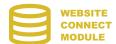

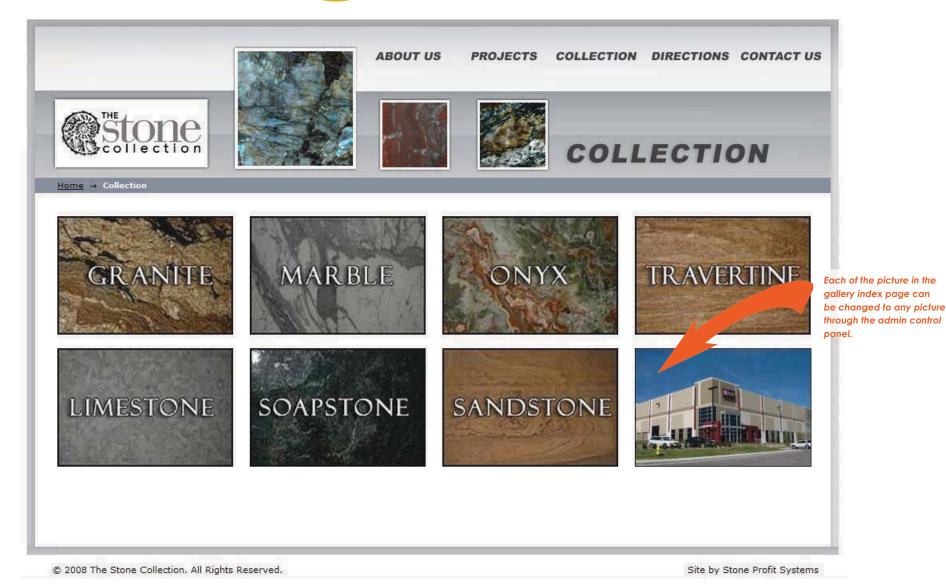

#### PRODUCT GALLERY INDEX

The Product Gallery Index can be setup to automatically pull in various categories of product your company offers. Your personnel can change the graphics and text on your website using our content management system without the need any special skills to update your website.

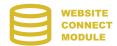

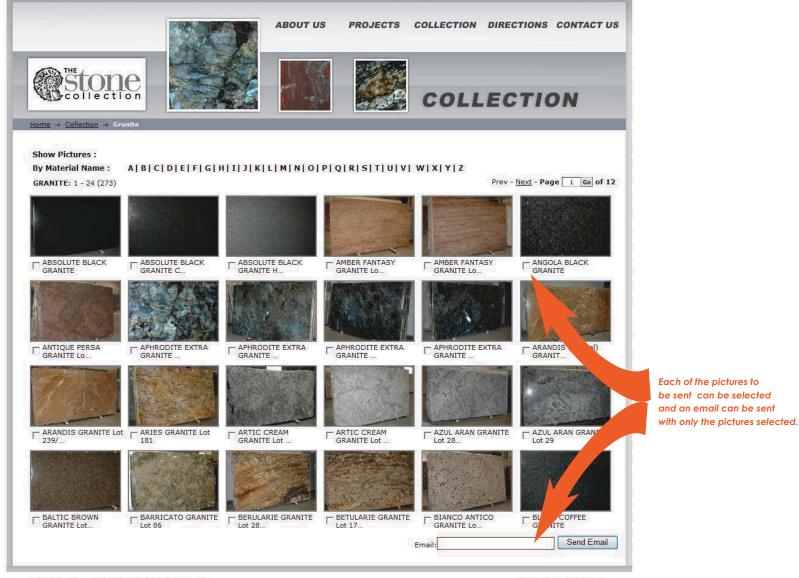

© 2008 The Stone Collection. All Rights Reserved.

Site by Stone Profit Systems

#### PRODUCT GALLERY PAGE

The Product Gallery page can be setup to automatically pull in various products from your material master list in the Stone Profit Systems. Your personnel do not need to update your website as the website connect module automatically pulls the pictures attached to various products in your stone profit systems and displays them on you website.

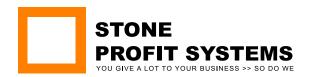

445 E OHIO ST. SUITE 350 CHICAGO, IL 60611 P. 866.858.1915 WWW.STONEPROFITS.COM